## **Using Express Messaging**

## To transfer an incoming call from your desk phone:

- Press the Transfer button
- Dial the campus Message Express
- Enter the 1 + 10-digit phone number for the recipient
- Press # then 2
- Press Transfer again to complete

### To record a message directly:

- Dial your campus Express #
- Enter the 1 + 10-digit phone number for the recipient
- Press # then 2
- Follow the voice prompts for additional messaging options.

## **Initial Set-Up of Voice Mail**

### From your desk phone:

Temporary PIN:

### From your desk phone:

- Press the Messages button
- Enter your temporary PIN and then press #
- Follow the recorded prompts to reset PIN, record announced name, and greeting.

### From any other phone:

- Dial your Campus Main VM # Enter
- your 1 +10-digit phone number and then press #
- Enter your temporary PIN and then press #
- Follow the recorded prompts to reset PIN, record announced name, and

### **Know Your Phone**

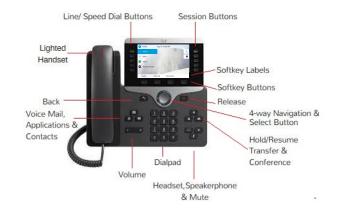

## **Cisco Lighted Indicators**

- Green, steady; Active call
- Green, flashing; Call on Hold
- Amber, steady; Private line in use
- Amber, flashing; Incoming call
- . Red, steady; Remote line in use
- . Red, flashing; Remote line on hold

## **Basic Voice Mail Settings**

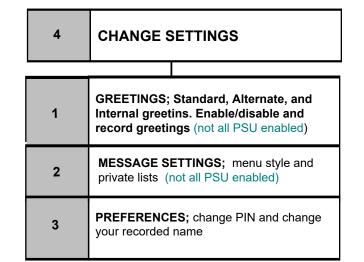

## **Technical Support**

For Cisco VoIP support, contact your Local Telephone System Administrator at:

**TIP:** To change speed dials and their labels or to change your voice mail PIN and options, visit:

my.voip.psu.edu

#### Notes:

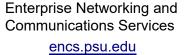

## CISCO

Cisco, Cisco Unity, Cisco Systems, and the Cisco Systems logo are registered trademarks or trademarks of Cisco Systems, Inc. and/or its affiliates in the United States and certain other countries. All other trademarks mentioned in this document or Website are the property of their respective owners. The use of the word partner does not imply a partnership relationship between Cisco and any other company. (0705R) Copyright © 2017 Cisco

September, 2017

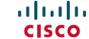

### **Quick Start Guide**

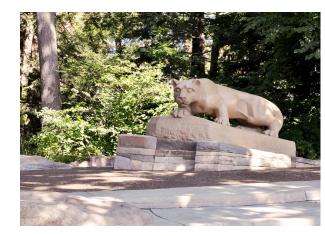

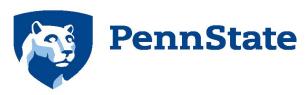

## **Voice Mail**

**Basic Menus & Shortcuts** 

Campus Main VM:

Message Express:

February, 2018

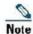

For best printing results, use 8.5 x 14 (legal sized) paper; landscape orientation.

### **Accessing Your Voice Mail**

#### From your desk phone:

- Press the Messages button
- Enter your PIN and press #
- Follow the voice prompts

### From another campus phone:

- Dial the Main VM # or press the Messages button.
- When Unity Connection answers, press either # # or \*.
- Enter your phone ID( your 1 + 10digit phone number), your PIN, and press #.
- Follow the voice prompts.

### From an off-campus phone:

- Dial the Main VM #
- Enter your phone ID (your 1 + 10digit phone number), your PIN, and press #.

#### **NEW!** Online - Web Portal

(Firefox and Chrome are recommended)

- Go to my.voip.psu.edu.
- Authenticate with your PSU credentials.
- Choose Inbox, Voicemail Info, Change Voicemail PIN, or New Voicemail Notification.

### **Main Menu & Shortcuts**

While listening to the main menu, press:

| 1     | Play new messages                         |
|-------|-------------------------------------------|
| 2     | Send a message<br>(see Send Message Menu) |
| 3     | Review old messages                       |
| 4     | Change setup options                      |
| 4-1   | Change greetings                          |
| 4-1-2 | Turn on/off alternate greeting            |
| 4-2-3 | Choose full or brief menus                |
| 5     | Find messages                             |
| #     | Repeat menu options                       |

## **During Playback-Menu**

While listening to a message, press:

| 1  | Repeat message           |
|----|--------------------------|
| 2  | Save                     |
| 3  | Delete                   |
| 4  | Slow playback            |
| 5  | Change volume            |
| 6  | Fast playback            |
| 7  | Rewind                   |
| 8  | Pause/Resume             |
| 9  | Fast-forward             |
| ## | Skip message, save as is |

### After Playback Menu

After listening to a message, press:

| 1   | Repeat message                                                                        |
|-----|---------------------------------------------------------------------------------------|
| 2   | Save                                                                                  |
| 3   | Delete                                                                                |
| 4   | Reply                                                                                 |
| 4-2 | Reply to all                                                                          |
| 5   | Forward message<br>(see Entering Recipients or<br>Distribution & Private Lists Menus) |
| 6   | Save as new                                                                           |
| 7   | Rewind                                                                                |
| 9   | Play message properties                                                               |
| *   | Cancel or back up                                                                     |
| #   | Save as is                                                                            |

## **Send Message Menu**

After addressing and recording, press:

| 1   | Mark urgent                                |
|-----|--------------------------------------------|
| 2   | Request return receipt                     |
| 3   | Mark private                               |
| 4   | Request future delivery                    |
| 5   | Review recording                           |
| 6   | Rerecord                                   |
| 7   | Add to recording                           |
| 9-1 | Add a recipient                            |
| 9-2 | Play all recipients (and delete recipients |
| *   | Cancel message                             |
| #   | Send message                               |

# **Distribution & Private Lists Recipients Menu**

To select recipients from a list, press:

| 0   | Help               |
|-----|--------------------|
| 1   | Repeat name        |
| 7   | Previous name      |
| 7-7 | First name in list |
| 9   | Next name          |
| 9-9 | Last name in list  |
| #   | Select name        |
| *   | Exit list          |

### **Entering Recipients Menu**

To change entry mode, press:

|    | Switch between addressing a    |
|----|--------------------------------|
| ## | message by name and addressing |
|    | by extension                   |